## Access the Non-RSO request form by clicking on your account icon and selecting "Submissions."

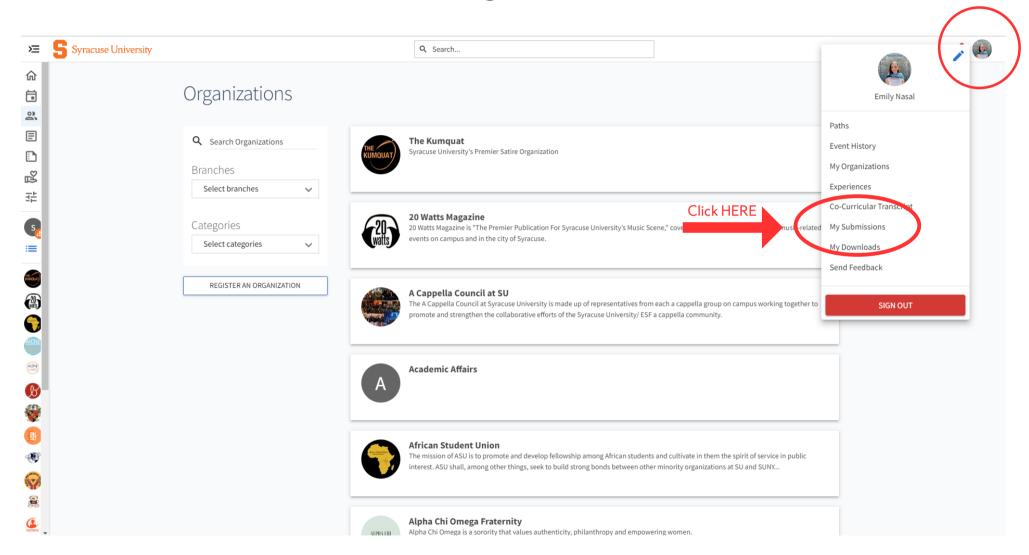

## Select the "Budgeting" tab at the top of the Submissions page.

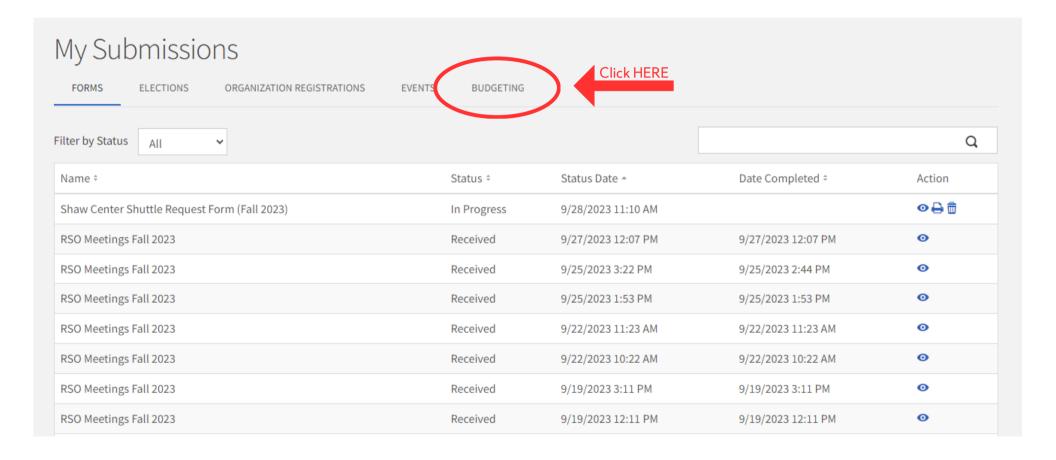

## View past requests here or select "Create Request" to submit a budget request to the Finance Board.

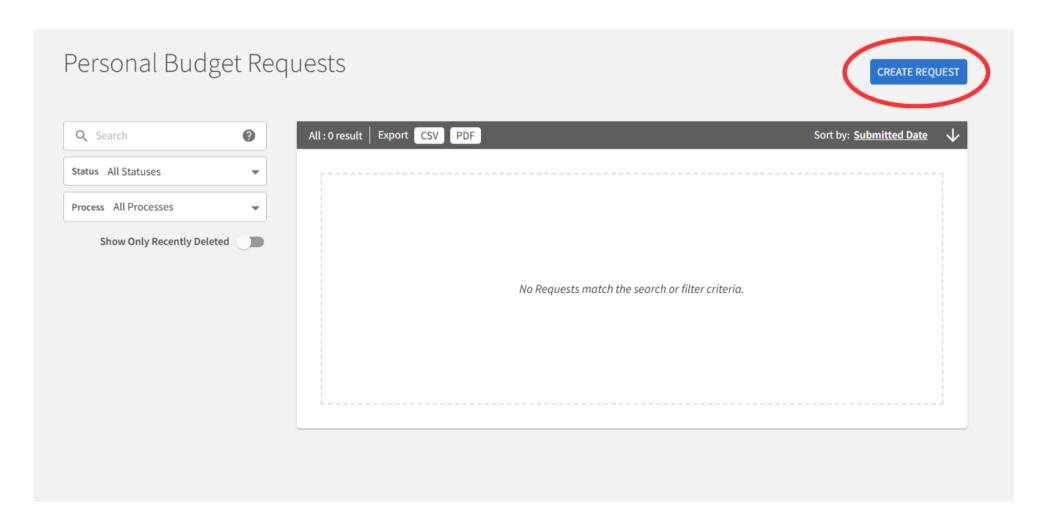

## Click "Non-RSO Form" and begin submitting your request! For questions or concerns, please contact stactivities@syr.edu.

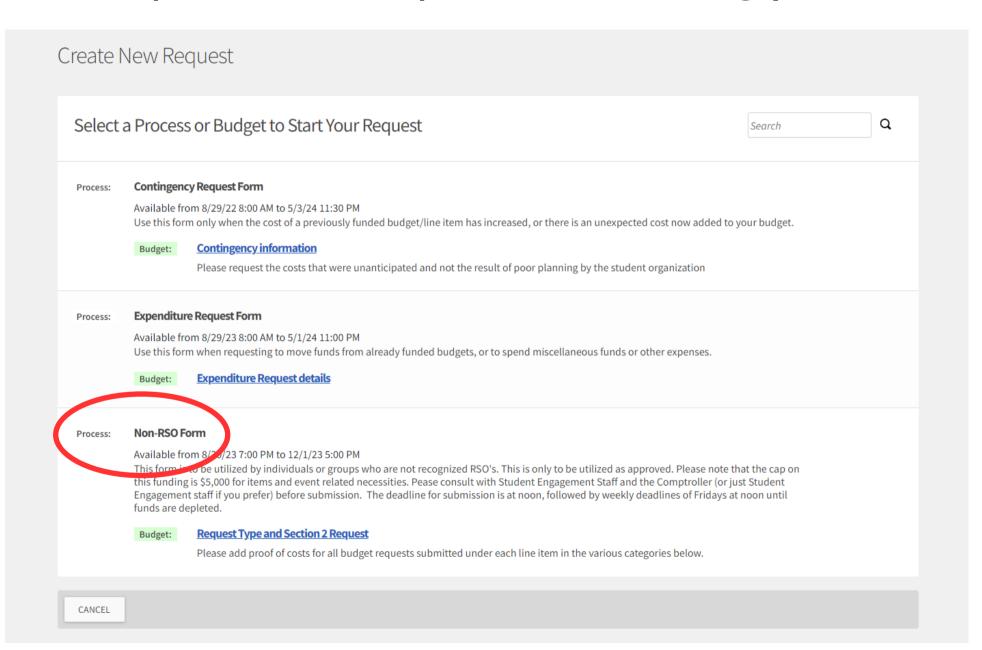